## **En cas de problèmes de téléchargement de package ou de mise a jour de package procédez comme il suit :**

Cliquez sur l'onglet *Tools* =⇒ *Global Options*

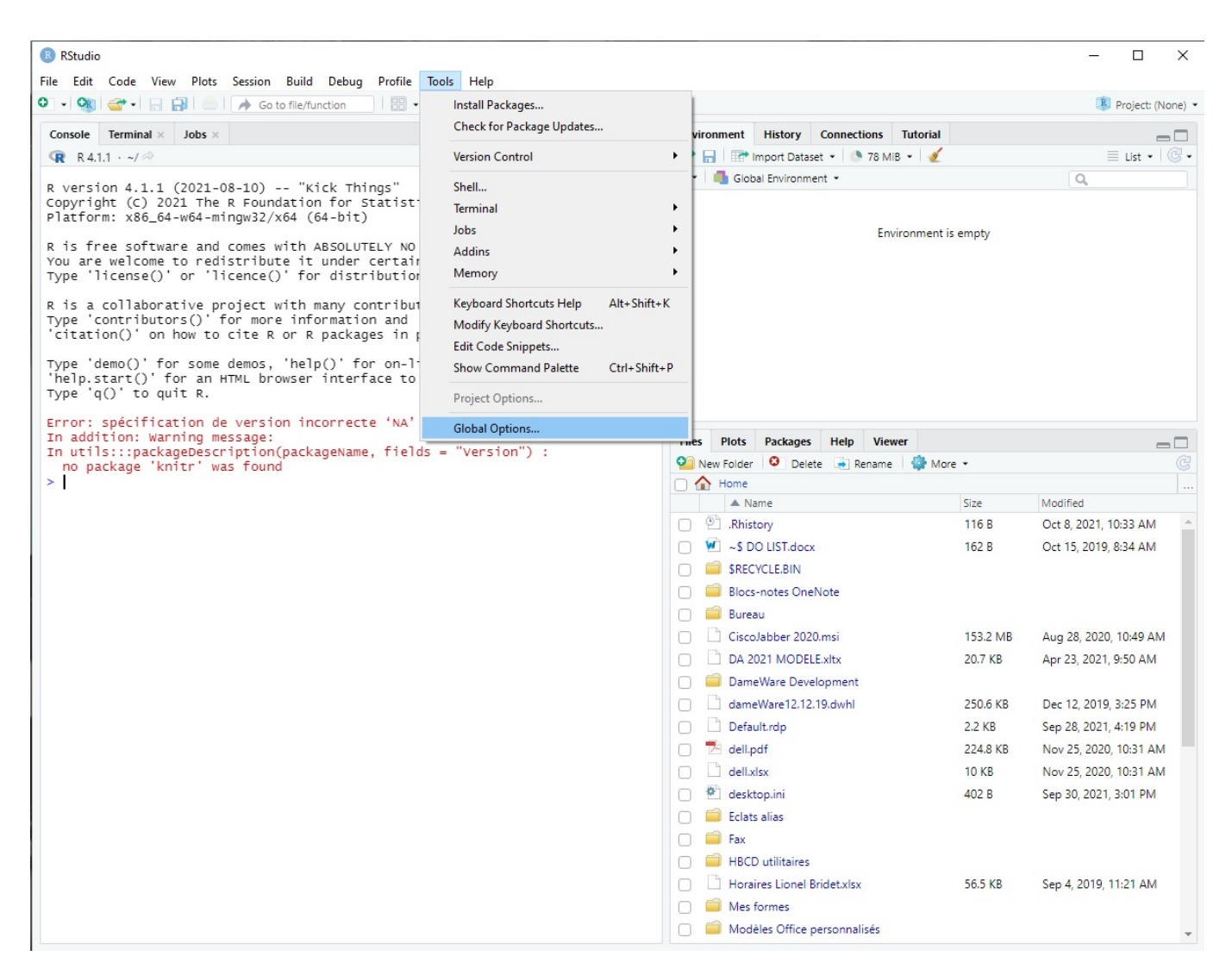

Cliquez sur l'onglet *Package* à gauche de cette fenêtre puis *Change* dans *Primary CRAN repository*

Last update: 2023/02/06 outils:enseignement:logiciels\_externes:rstudio https://www.uphf.fr/wiki/doku.php/outils/enseignement/logiciels\_externes/rstudio 12:06

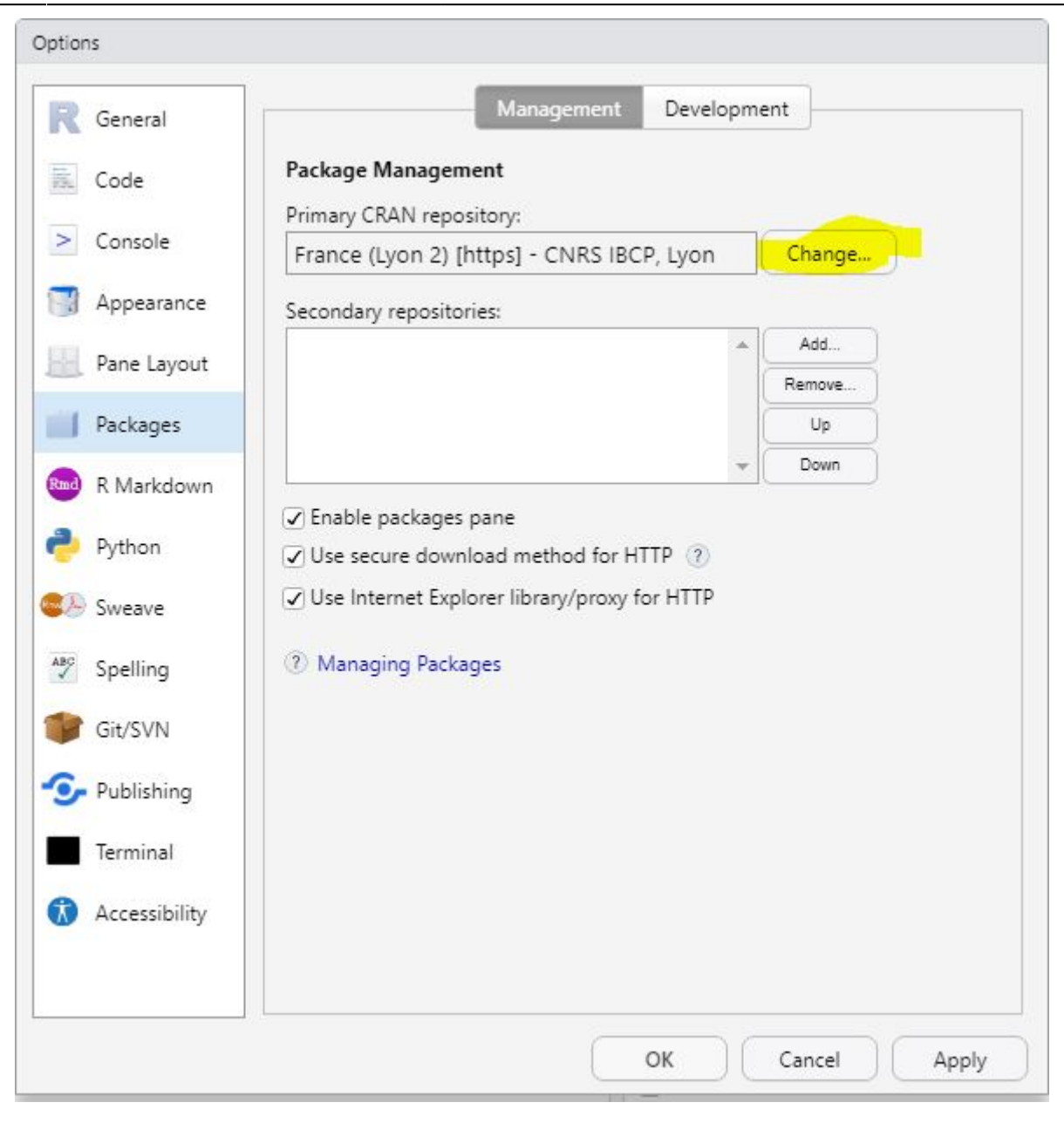

Dans la liste, choisissez *France (Lyon 2) - CNRS IBCP, Lyon*

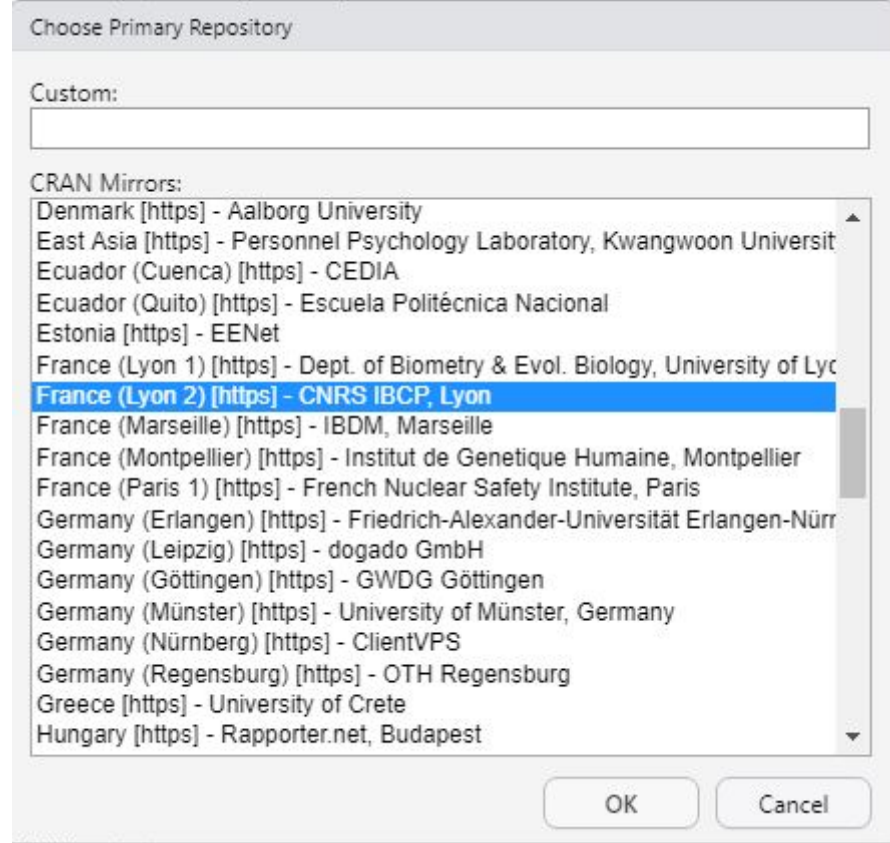

From: <https://www.uphf.fr/wiki/> - **Espace de Documentation**

Permanent link: **[https://www.uphf.fr/wiki/doku.php/outils/enseignement/logiciels\\_externes/rstudio](https://www.uphf.fr/wiki/doku.php/outils/enseignement/logiciels_externes/rstudio)**

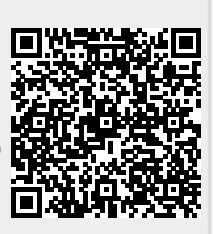

Last update: **2023/02/06 12:06**